# **Requesting a Desk Copy in** *FacultyEnlight*

## **How to Request a Desk Copy**

- 1. To request a Desk Copy in *FacultyEnlight*, you must be a signed in, registered user. Once signed in, use the Search function to find a title, and you will see the option to request a Print Desk Copy in the search results.
- 2. Once you have found your title, you will see "Request Desk Copy? Print" located at the bottom of the title's details. Click on the blue "Print" link to request a desk copy. (Note: digital desk copies are currently unavailable through *FacultyEnlight*.)

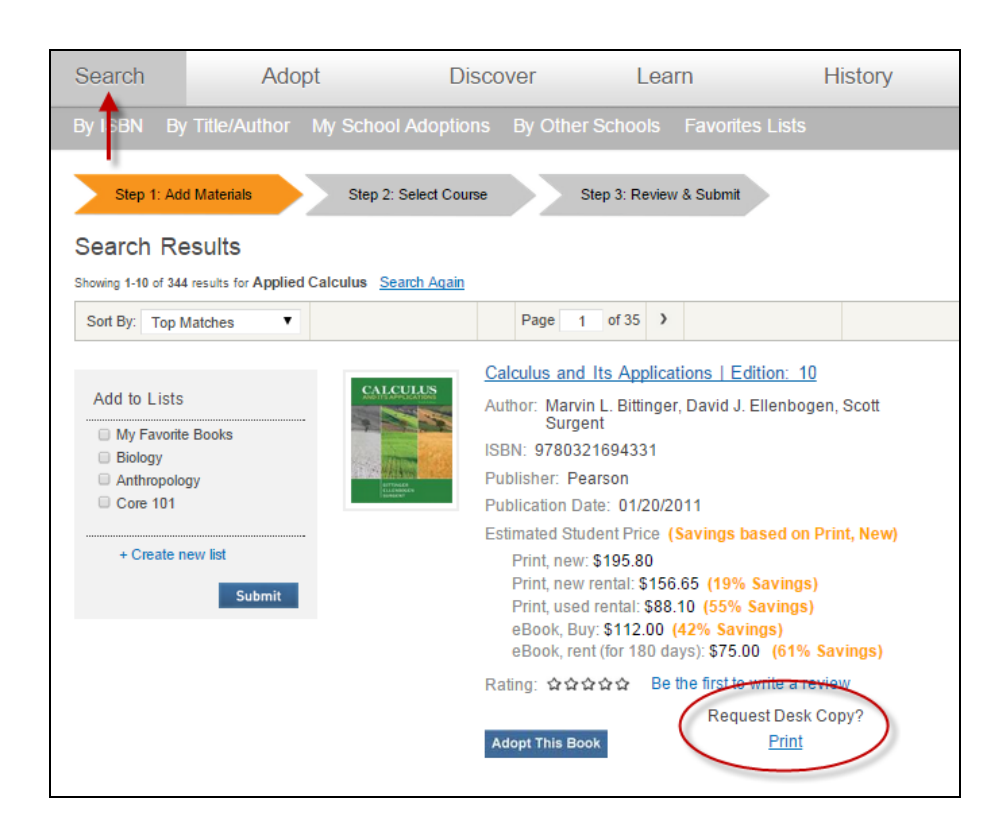

## **3 Ways to Create a Request**

When you request a Desk Copy, these requests will be sent to the publisher in one of three ways.

- 1. If we have the publisher's email address on file, clicking the Desk Copy Request link will bring you to a form within the *FacultyEnlight* site. This form should be filled out online and the information will be sent to the email address on file. You will receive a confirmation email that the form was sent.
- 2. If the publisher has their own Desk Copy Request site that is preferred, you will be redirected to the publisher's website. Please follow the directions on the site to request your desk copy.

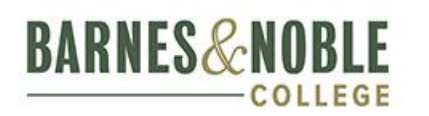

Deliver an unmatched retail and digital learning experience

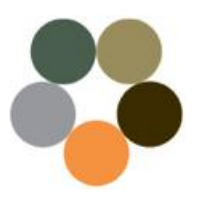

# **Requesting a Desk Copy in** *FacultyEnlight*

3. If we have neither the publisher's email nor their website address on file, you will see a PDF form open in a new tab or window. This form must be filled out and emailed, faxed, or mailed directly to the publisher.

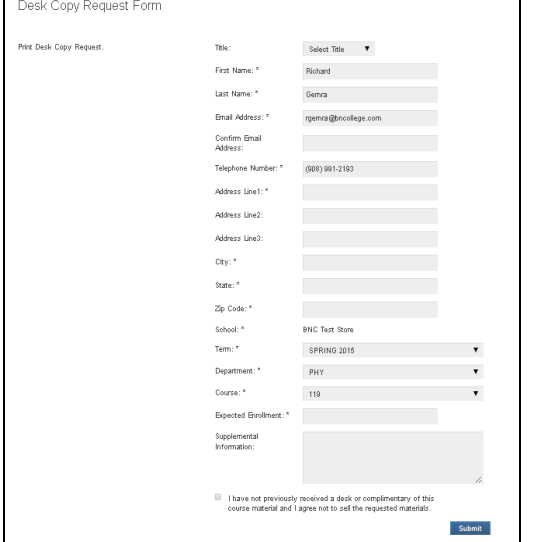

### **Online Form PDF Form**

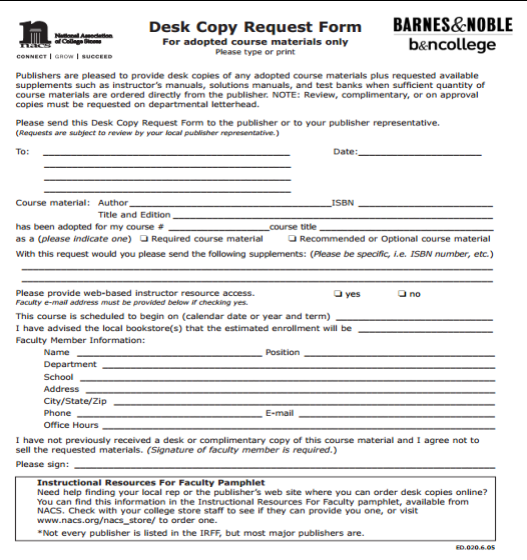

# **Following Up On Requests**

After submitting a desk copy request, if you have not received your request or heard from the publisher, please follow up with the publisher directly to find out the status of your request.

- 1. If you submitted a request using the **online form**, you can find the publisher's contact information in the confirmation email you received for your request.
- 2. If you submitted a request through the **publisher's website**, you should be able to find the correct contact information on their site.
- 3. If you used the **PDF form** to submit a request, you can search for the publisher's contact information online, or ask your bookstore manager for assistance.

#### **Questions? Contact your Store Manager.**

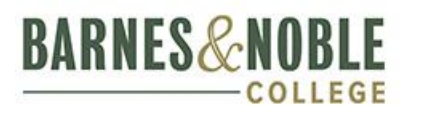

Deliver an unmatched retail and digital learning experience

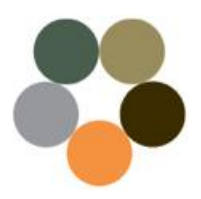